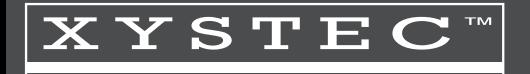

## **Externes DVD & CD-ROM-Laufwerk 8/24x, Super-Slim, USB 2.0, schwarz**

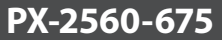

D

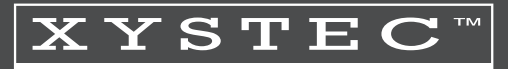

## **INHALT**

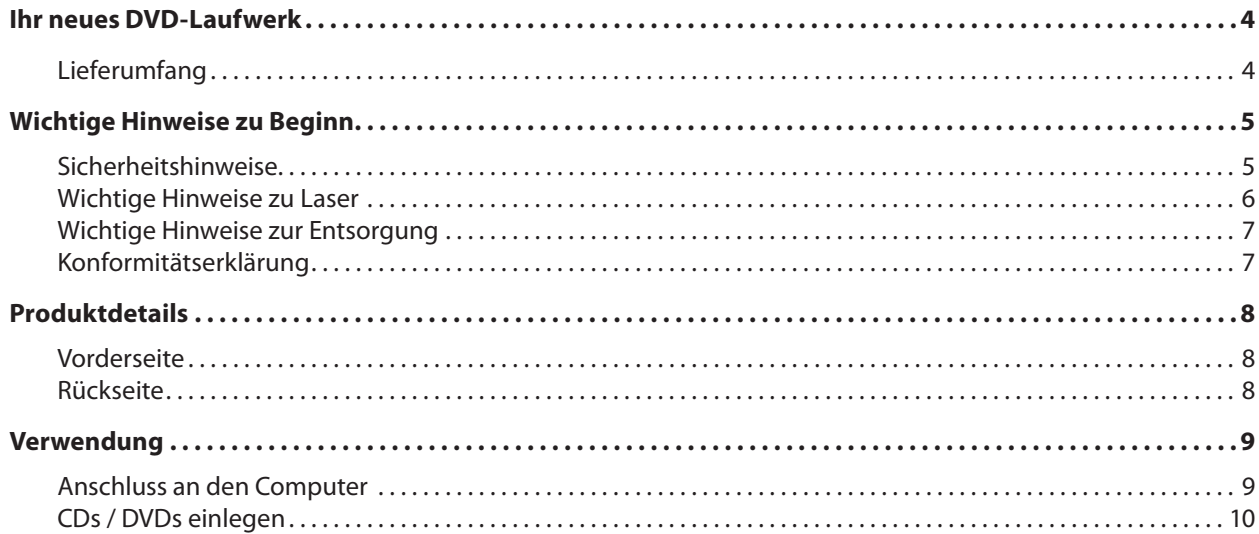

## BEDIENUNGSANLEITUNG

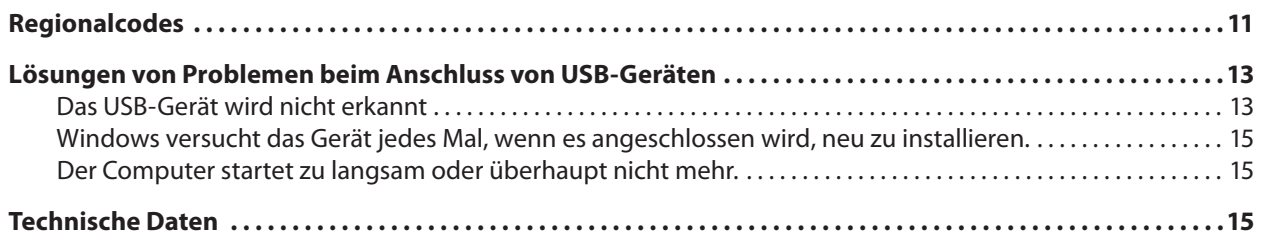

Informationen und Antworten auf häufige Fragen (FAQs) zu vielen unserer Produkte sowie ggfs. aktualisierte Handbücher finden Sie auf der Internetseite:

## **www.xystec.info**

Geben Sie dort im Suchfeld die Artikelnummer oder den Artikelnamen ein.

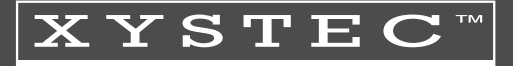

### **IHR NEUES DVD-LAUFWERK**

### **Sehr geehrte Kundin, sehr geehrter Kunde,**

vielen Dank für den Kauf dieses externen DVD- und CD-ROM-Laufwerks. Schließen Sie das Laufwerk einfach und schnell über USB an Ihren Computer an und lesen Sie CDs und DVDs wie gewohnt. Das DVD-Laufwerk bezieht seinen Strom direkt aus dem USB-Anschluss, ein zusätzliches Netzteil wird daher nicht benötigt!

Bitte lesen Sie diese Bedienungsanleitung und befolgen Sie die aufgeführten Hinweise und Tipps, damit Sie Ihr neues DVD- und CD-ROM-Laufwerk optimal einsetzen können.

### **Lieferumfang**

- USB-DVD-Laufwerk
- USB-Datenkabel (Typ B auf Typ A)
- USB-Stromkabel (USB-Typ A auf Klinke)
- Bedienungsanleitung

## BEDIENUNGSANLEITUNG

## **WICHTIGE HINWEISE ZU BEGINN**

## **Sicherheitshinweise**

- Diese Bedienungsanleitung dient dazu, Sie mit der Funktionsweise dieses Produktes vertraut zu machen. Bewahren Sie diese Anleitung daher gut auf, damit Sie jederzeit darauf zugreifen können.
- Ein Umbauen oder Verändern des Produktes beeinträchtigt die Produktsicherheit. Achtung Verletzungsgefahr!
- Öffnen Sie das Produkt niemals eigenmächtig. Führen Sie Reparaturen nie selbst aus!
- Behandeln Sie das Produkt sorgfältig. Es kann durch Stöße, Schläge oder Fall aus bereits geringer Höhe beschädigt werden.
- Halten Sie das Produkt fern von Feuchtigkeit und extremer Hitze.
- Tauchen Sie das Produkt niemals in Wasser oder andere Flüssigkeiten.
- Technische Änderungen und Irrtümer vorbehalten!

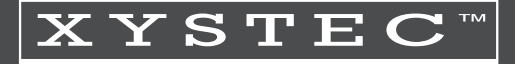

### **Wichtige Hinweise zu Laser**

- Laser sind kein Spielzeug und gehören daher nicht in Kinderhände!
- Eltern sollten Laserprodukte für Kinder unzugänglich aufbewahren.
- Niemals direkt in den Strahl schauen oder den Strahl auf Menschen oder Tiere richten!
- Nur Laserprodukte verwenden, die ordnungsgemäß gekennzeichnet sind!
- Ein angebrachtes GS-Zeichen bzw. CE-Zeichen bedeutet nicht, dass die Laserstrahlung oder der sorglose Umgang deswegen ungefährlich wären!
- Beachten Sie immer die Bedienungsanleitung und Warnhinweise!

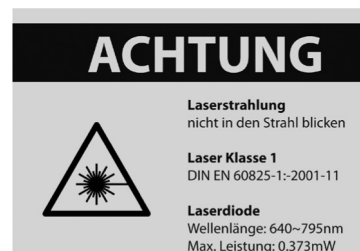

## **Wichtige Hinweise zur Entsorgung**

Dieses Elektrogerät gehört NICHT in den Hausmüll. Für die fachgerechte Entsorgung wenden Sie sich bitte an die öffentlichen Sammelstellen in Ihrer Gemeinde.

Einzelheiten zum Standort einer solchen Sammelstelle und über ggf. vorhandene Mengenbeschränkungen pro Tag/Monat/Jahr entnehmen Sie bitte den Informationen der jeweiligen Gemeinde.

### **Konformitätserklärung**

Hiermit erklärt PEARL.GmbH, dass sich das Produkt PX-2560-675 in Übereinstimmung mit der EMV-Richtlinie 2014/30/EU und der RoHS-Richtlinie 2011/65/EU befindet.

Kuitan, A.

Qualitätsmanagement Dipl.-Ing. (FH) Andreas Kurtasz

Die ausführliche Konformitätserklärung finden Sie unter www.pearl.de/support. Geben Sie dort im Suchfeld die Artikelnummer PX-2560 ein.

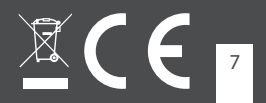

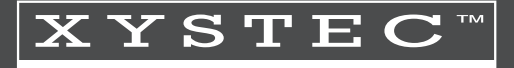

## D **PRODUKTDETAILS**

## **Vorderseite**

- 1 **Betriebs-LED**
- 2. Öffnungstaste
- 3. Notentriegelung

## **Rückseite**

- 1. Stromanschluss
- 2. USB-Anschluss

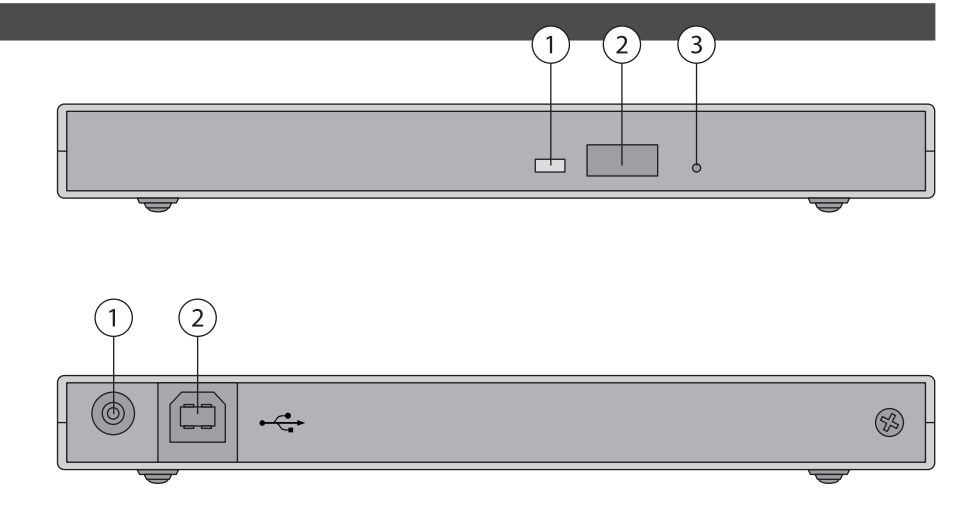

## BEDIENUNGSANLEITUNG

## **VERWENDUNG**

#### **Anschluss an den Computer**

Schalten Sie Ihren Computer ein und verbinden Sie das DVD-Laufwerk über die mitgelieferten Kabel mit zwei freien USB-Anschlüssen an Ihrem Computer. Das Betriebssystem erkennt das DVD-Laufwerk automatisch, installiert die passenden Treiber und weist ihm einen freien Laufwerksbuchstaben zu. Dies kann einige Zeit in Anspruch nehmen.

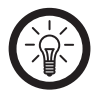

### *HINWEIS:*

*USB-Hubs oder die USB-Ports an der Vorderseite eines PCs liefern häufig nicht genug Strom oder sind sogar ganz außer Funktion. Falls Probleme auftreten, trennen Sie das Gerät und schließen Sie es direkt an die USB-Ports an der Rückseite Ihres PCs an.*

Nachdem die Treiber installiert sind, können Sie das DVD-Laufwerk wie gewohnt verwenden.

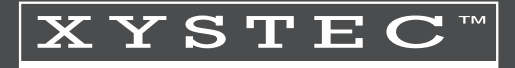

#### <sup>D</sup> **CDs / DVDs einlegen**

Drücken Sie die Öffnungstaste an der Vorderseite des DVD-Laufwerks. Die Lade springt ein Stück heraus und kann von Ihnen vorsichtig herausgezogen werden. Legen Sie eine CD / DVD mit der beschrifteten Seite nach oben ein und drücken Sie die Lade wieder hinein, bis sie mit einem leisen Klickgeräusch einrastet.

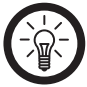

#### *HINWEIS:*

*Falls die Lade einmal klemmen sollte, können Sie mit einem spitzen Gegenstand (z.B. einer Büroklammer) in die Notentriegelung drücken, um die Lade manuell zu öffnen.*

## BEDIENUNGSANLEITUNG

## **REGIONALCODES**

DVD-Laufwerke und DVDs selbst sind mit Regionsnummern, sogenannten Regionalcodes, versehen, die angeben, in welcher Region eine DVD abgespielt werden kann. Wenn die Regionalcodes von DVD-Laufwerk und DVD nicht übereinstimmen, kann die entsprechende DVD nicht abgespielt werden. Der Regionalcode findet sich üblicherweise aufgedruckt auf den DVDs und den Verpackungen.

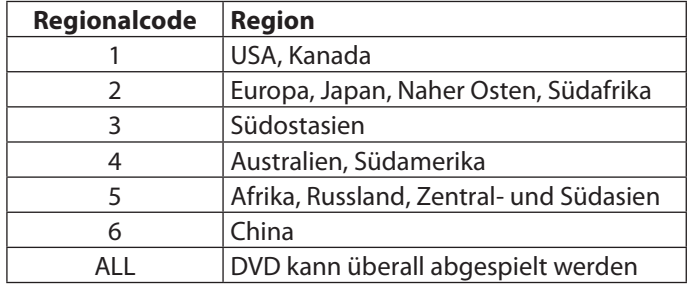

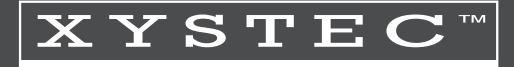

Werksseitig ist dieses DVD-Laufwerk auf keinen Regionalcode eingestellt. Bei der ersten Wiedergabe einer codierten DVD werden Sie aufgefordert, Ihren Regionalcode zu wählen.

Sie können den Regionalcode im **Gerätemanager** Ihres Windows-Betriebssystems bis zu 5 mal umstellen. Klicken Sie hierfür rechts auf **Arbeitsplatz** (Windows XP) bzw. **Computer** (Vista / 7) und wählen Sie **Verwalten**. Wählen Sie anschließend den **Gerätemanager**. Klicken Sie hier unter **DVD/CD-ROM-Laufwerke** mit der rechten Maustaste auf das DVD-Laufwerk und wählen Sie **Eigenschaften DVD-Region**. Wählen Sie anschließend das gewünschte Land aus der Liste und bestätigen Sie mit **OK**.

## **LÖSUNGEN VON PROBLEMEN BEIM ANSCHLUSS VON USB-GERÄTEN**

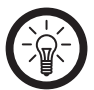

*HINWEIS:* 

*Beim Anschluss von USB-Geräten an einen USB-Hub oder einen Switch kann ein auftretendes Problem von beiden Geräten verursacht worden sein. Sie sollten die folgenden Tipps zur Problemlösung daher soweit möglich immer sowohl am USB-Gerät selbst als auch an einem eventuellen Verbindungsgerät anwenden.*

### **Das USB-Gerät wird nicht erkannt**

- 1. Überprüfen Sie, ob das Gerät eingeschaltet ist.
- 2. Trennen Sie das Gerät von Ihrem Computer. Starten Sie Ihr Betriebssystem neu und schließen Sie das Gerät erneut an.
- 3. Wenn das Gerät an einen USB-Hub angeschlossen ist, schließen Sie es stattdessen direkt an Ihren Computer an.
- 4. Überprüfen Sie, ob die passenden Gerätetreiber installiert sind.
- 5. Die USB-Ports an der Vorderseite eines PCs liefern häufig nicht genug Strom oder sind sogar ganz außer Funktion. Trennen Sie das Gerät und schließen Sie es direkt an einen der USB-Ports an der Rückseite Ihres PCs an.
- 6. Sollten Sie eine PCI-Karte mit zusätzlichen USB-Ports verwenden, schließen Sie das Gerät direkt an einen der USB-Ports Ihres Motherboards an.

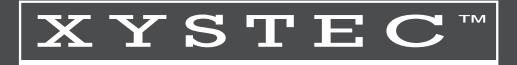

- 
- <sup>D</sup> 7. Versichern Sie sich, dass Sie das Gerät in denselben USB-Port eingesteckt haben wie bei der Installation der Gerätetreiber.
- 8. Deinstallieren Sie die Gerätetreiber und installieren Sie diese neu.
- 9. Überprüfen Sie, ob der USB-Port Ihres Computers funktioniert.
- 10. Überprüfen Sie, ob die USB-Ports in den BIOS-Einstellungen Ihres Computers aktiviert sind.
- 11. Sollten Ihre BIOS-Einstellungen die Legacy-USB Funktion haben, so deaktivieren Sie diese.
- 12. Windows schaltet angeschlossene USB-Geräte nach längerer Inaktivität auf Energiesparmodus. Schließen Sie das Gerät erneut an oder schalten Sie die Energiesparfunktion aus. Klicken Sie hierfür rechts auf **Arbeitsplatz** (Windows XP) bzw. **Computer** (Vista / 7) und wählen Sie **Verwalten**. Klicken Sie auf **Geräte-Manager USB-Controller** / **USB-Root-Hub**. Wählen Sie "Energieverwaltung" und entfernen Sie den Haken im oberen Feld.
- 13. Windows XP erkennt die USB-Ports von Motherboards mit dem AMD 754 Chipsatz in vielen Fällen nicht. Installieren Sie in diesem Fall die **Bus Master Drivers** oder wenden Sie sich direkt an den Kundenservice des Herstellers.

## BEDIENUNGSANLEITUNG

### **Windows versucht das Gerät jedes Mal, wenn es angeschlossen wird, neu zu installieren.**

- 1. Überprüfen Sie, ob die passenden Gerätetreiber installiert sind.
- 2. Versichern Sie sich, dass Sie das Gerät in denselben USB-Port eingesteckt haben, den Sie auch bei der Installation verwendet haben.
- 3. Löschen Sie die Gerätetreiber und installieren Sie diese neu.

#### **Der Computer startet zu langsam oder überhaupt nicht mehr.**

Je mehr USB-Geräte an Ihren Computer angeschlossen sind, desto länger wird das Betriebssystem zum Starten benötigen. Schließen Sie USB-Geräte erst an, nachdem der Computer hochgefahren wurde. Nicht benötigte USB-Geräte sollten vom Computer getrennt werden.

### **TECHNISCHE DATEN**

- Interface: USB 2.0
- Lesegeschwindigkeit: 24× (CD) / 8× (DVD)
- Stromversorgung: USB
- Betriebssysteme: Windows XP / Vista / 7

**Kundenservice: 07631/360-350 Importiert von: PEARL.GmbH | PEARL-Straße 1–3 | D-79426 Buggingen © REV3/20.02.2018 – EB/MB//BS/EX:SaK//GH**

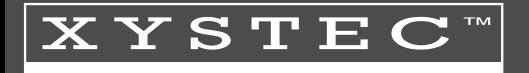

## **Lecteur CD/DVD externe 8/24x, SuperSlim, USB 2.0, noir**

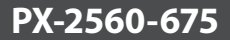

F

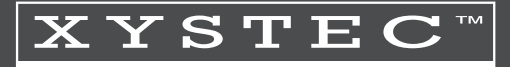

## **INHALT**

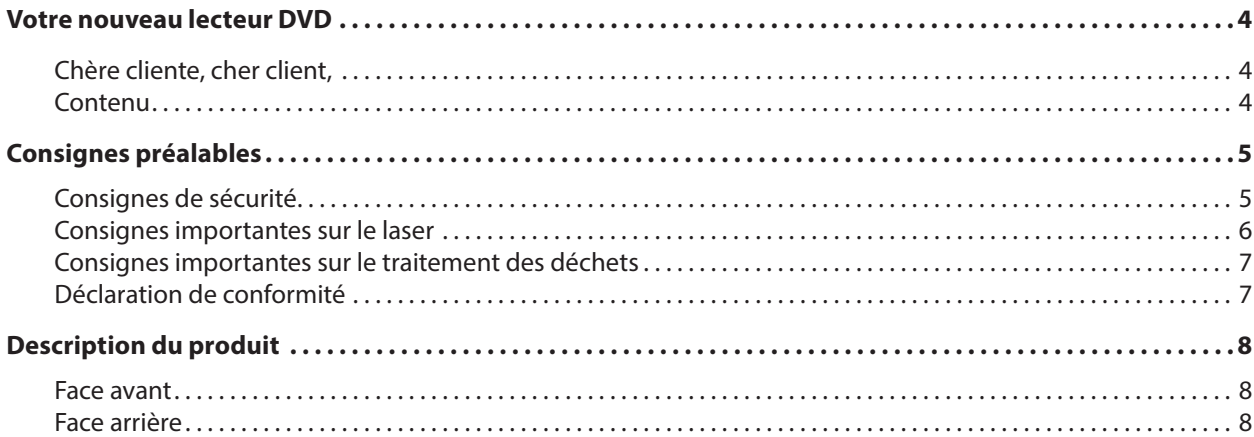

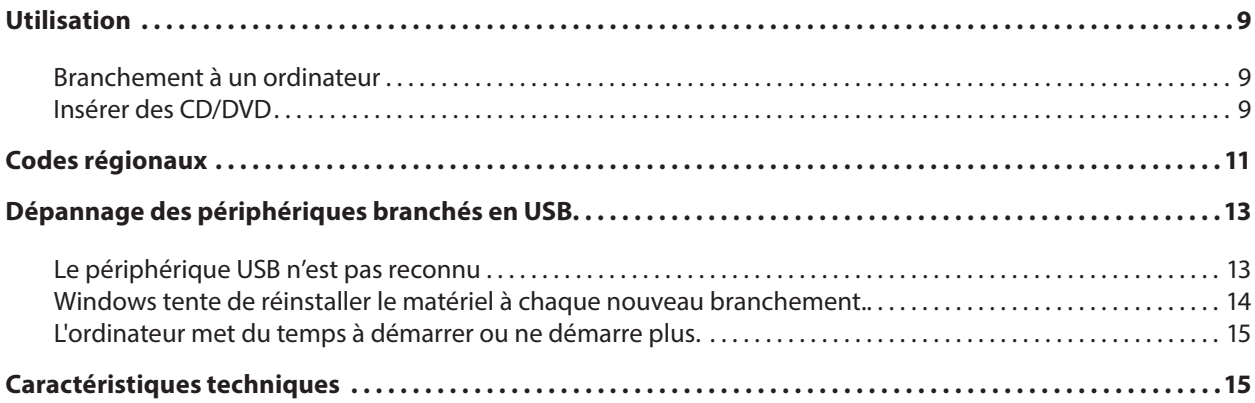

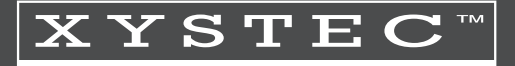

## **VOTRE NOUVEAU LECTEUR DVD**

#### **Chère cliente, cher client,**

Nous vous remercions d'avoir choisi ce lecteur externe pour DVD et CD-ROM. Branchez simplement le lecteur à deux ports USB de votre ordinateur, puis lisez vos CD et DVD comme d'habitude. Le lecteur DVD s'alimente directement via la prise USB ; aucun adaptateur secteur n'est donc nécessaire ! Afin d'utiliser au mieux votre nouveau produit, veuillez lire attentivement ce mode d'emploi et respecter les

consignes et astuces suivantes.

#### **Contenu**

- Lecteur DVD USB
- Câble de transfert USB (type B vers type A)
- Câble d'alimentation USB (USB type A vers prise jack)
- Mode d'emploi

## **CONSIGNES PRÉALABLES**

## **Consignes de sécurité**

- Ce mode d'emploi vous permet de vous familiariser avec le fonctionnement du produit. Conservez-le afin de pouvoir le consulter en cas de besoin.
- Pour connaître les conditions de garantie, veuillez contacter votre revendeur. Veuillez également tenir compte des conditions générales de vente !
- Veillez à utiliser le produit uniquement comme indiqué dans la notice. Une mauvaise utilisation peut endommager le produit ou son environnement.
- Le démontage ou la modification du produit affecte sa sécurité. Attention, risque de blessure !
- Ne démontez pas l'appareil, sous peine de perdre toute garantie. Ne tentez jamais de réparer vous-même le produit ! Manipulez le produit avec précaution. Un coup, un choc, ou une chute, même de faible hauteur, peut l'endommager.
- N'exposez pas le produit à l'humidité ni à une chaleur extrême.
- Ne plongez jamais l'appareil dans l'eau ni dans aucun autre liquide.
- Conservez le produit hors de la portée et de la vue des enfants !
- Cet appareil n'est pas conçu pour être utilisé par des personnes (y compris les enfants) dont les capacités physiques, sensorielles ou mentales sont réduites, ou des personnes dénuées d'expérience ou de

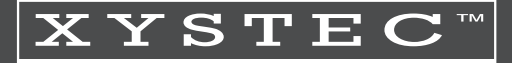

- connaissance, sauf si elles ont pu bénéficier, par l'intermédiaire d'une personne responsable de leur sécurité, d'une surveillance ou d'instructions préalables concernant l'utilisation de l'appareil.
- Si le câble d'alimentation est endommagé, il doit être remplacé par le fabricant, son service après-vente ou des personnes de qualification similaire afin d'éviter tout danger. N'utilisez pas l'appareil tant que la réparation n'a pas été effectuée.
- Aucune garantie ne pourra être appliquée en cas de mauvaise utilisation.
- Le fabricant décline toute responsabilité en cas de dégâts matériels ou dommages (physiques ou moraux) dus à une mauvaise utilisation et/ou au non-respect des consignes de sécurité.
- Sous réserve de modification et d'erreur !

## **Consignes importantes sur le laser**

- Les produits laser ne sont pas des jouets et doivent rester hors de portée des enfants !
- Les parents doivent ranger les produits laser hors de portée des enfants.
- Ne jamais regarder directement le rayon ni le diriger sur une personne ou un animal !
- Utilisez uniquement des produits laser correctement labellisés !
- Un logo GS ou CE ne signifie pas que le rayon laser est inoffensif ou qu'une utilisation sans précaution est permise !
- Veillez à toujours respecter la notice d'utilisation et les consignes de sécurité !

# **ATTENTION**

**Rayonnement laser** Evitez tout contact visuel

Laser classe 1 DIN FN 60825-1:-2001-11

#### **Diode laser** Longueur d'onde: 640~795nm Consommation max.: 0.373mW

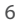

## **Consignes importantes sur le traitement des déchets**

Cet appareil électronique ne doit PAS être jeté dans la poubelle de déchets ménagers. Pour l'enlèvement approprié des déchets, veuillez vous adresser aux points de ramassage publics de votre municipalité. Les détails concernant l'emplacement d'un tel point de ramassage et des éventuelles restrictions de quantité existantes par jour/mois/année, ainsi que sur des frais éventuels de collecte, sont disponibles dans votre municipalité.

#### **Déclaration de conformité**

La société PEARL.GmbH déclare ce produit PX-2560 conforme aux directives actuelles suivantes du Parlement Européen : 2011/65/UE, relative à la limitation de l'utilisation de certaines substances dangereuses dans les équipements électriques et électroniques, et 2014/30/UE, concernant la compatibilité électromagnétique.

Kuitan, A.

Service Qualité Dipl.-Ing. (FH) Andreas Kurtasz

La déclaration de conformité complète du produit est disponible en téléchargement à l'adresse https://www.pearl.fr/support/notices ou sur simple demande par courriel à qualite@pearl.fr.

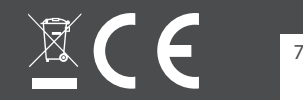

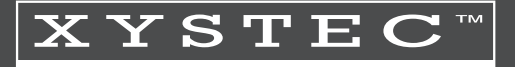

### DESCRIPTION DU PRODUIT

### **Face avant**

- 1. Témoin LED de fonctionnement
- 2. Bouton d'ouverture
- 3. Déverrouillage d'urgence

### **Face arrière**

- 1. Port d'alimentation
- 2. Connexion USB

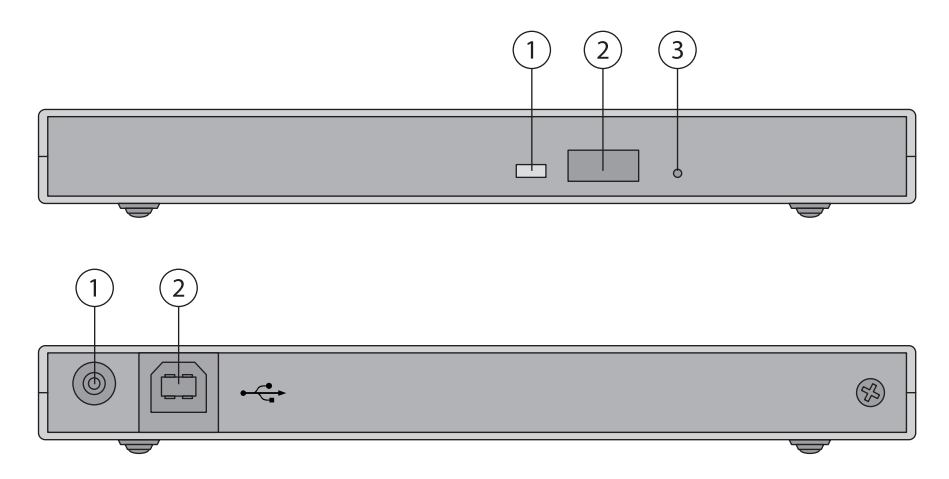

## **UTILISATION**

## **Branchement à un ordinateur**

Allumez votre ordinateur et branchez le lecteur DVD à deux ports USB libres via les câbles fournis. Le système d'exploitation reconnaît automatiquement le lecteur DVD, installe les pilotes nécessaires, et lui assigne une lettre de lecteur disponible. Ceci peut prendre un certain temps.

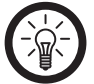

Les hubs USB ou les ports USB situés à l'avant de votre PC ne fournissent souvent pas assez de courant ou sont *même complètement désactivés. Si vous rencontrez des problèmes, débranchez l'appareil et branchez-le directement à deux ports situés à l'arrière de votre PC.*

Une fois les pilotes installés, vous pouvez utiliser votre lecteur DVD normalement.

### **Insérer des CD/DVD**

*NOTE :* 

Appuyez sur le bouton d'ouverture situé à l'avant du lecteur DVD. Le tiroir sort partiellement ; tirez-le avec précaution pour le sortir. Placez un CD ou DVD avec l'étiquette orientée vers le haut, puis enfoncez doucement le tiroir dans le boîtier jusqu'à ce que vous entendiez un léger clic.

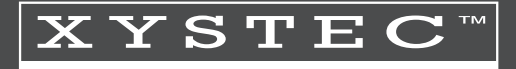

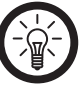

**F** *NOTE*:

*Si le tiroir venait à se bloquer, appuyez sur le déverrouillage d'urgence avec un objet pointu (un trombone de bureau, p. ex.) pour ouvrir le tiroir manuellement.*

## **CODES RÉGIONAUX**

Les lecteurs DVD et les DVD eux-mêmes sont dotés de numéros de zones, nommés codes régionaux, qui déterminent la zone dans laquelle un DVD peut être lu. Si les codes régionaux du lecteur et du DVD ne correspondent pas, vous ne pouvez pas lire le DVD. Généralement, le code régional est inscrit directement sur les DVD et sur leur boîte.

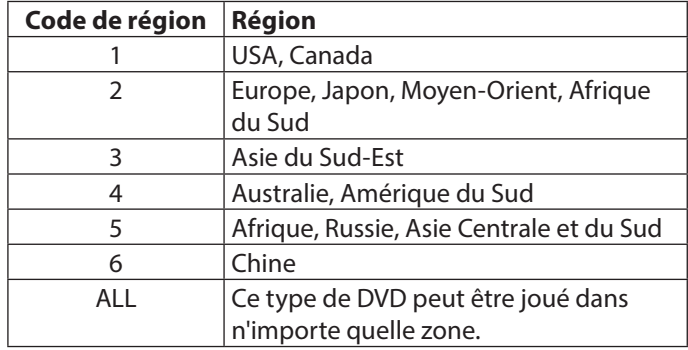

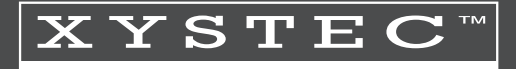

Aucun code régional n'a été attribué à ce lecteur DVD. Lors de la première lecture d'un DVD muni d'un code, il vous est demandé de choisir un code de région.

Dans Gestionnaire de périphériques, vous pouvez modifier le code régional de votre système d'exploitation Windows jusqu'à 5 fois. Pour cela, faites un clic droit sur **Poste de travail** (Windows XP) ou **Ordinateur** (Vista / 7) puis sélectionnez **Gérer**. Sélectionnez ensuite le **Gestionnaire de périphériques**. Sous **Lecteurs de CD-ROM/ DVD-ROM**, faites un clic droit sur le lecteur DVD et choisissez Propriétés **->** Région DVD. Sélectionnez enfin dans la liste le pays souhaité puis confirmez avec OK.

## **DÉPANNAGE DES PÉRIPHÉRIQUES BRANCHÉS EN USB**

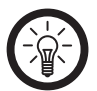

*NOTE :* 

*Lorsque vous branchez un périphérique USB sur un hub ou un switch, des incidents peuvent être causés par un de ces éléments. Suivez alors les consignes et astuces suivantes, tant pour l'appareil USB lui-même que pour les appareils intermédiaires.*

### **Le périphérique USB n'est pas reconnu**

- 1. Vérifiez que l'appareil est allumé.
- 2. Débranchez le périphérique de votre ordinateur. Redémarrez le système d'exploitation et rebranchez le périphérique.
- 3. Si vous branchez l'appareil sur un hub USB, tentez plutôt un branchement direct sur l'ordinateur.
- 4. Vérifiez que les bons pilotes sont installés.
- 5. Les ports USB situés à l'avant de votre PC ne fournissent souvent pas assez de courant ou sont totalement désactivés. Débranchez l'appareil et branchez-le directement à un port USB à l'arrière de votre PC.
- 6. Si vous utilisez une carte d'extension PCI avec des ports USB supplémentaires, préférez le branchement direct sur un des ports de la carte mère.
- 7. Vérifiez que l'appareil est branché dans le même port USB que celui utilisé lors de l'installation.

F

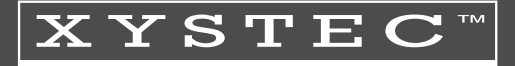

- 
- 8. Désinstallez les pilotes et réinstallez-les.
- 9. Vérifiez que le port USB utilisé sur votre ordinateur fonctionne bien.
- 10. Vérifiez que les ports USB de votre ordinateur sont activés dans le BIOS.
- 11. Désactivez la fonction Legacy USB si votre BIOS le permet.
- 12. Après une longue période d'inactivité, Windows passe automatiquement les périphériques USB connectés en mode économie d'énergie. Rebranchez l'appareil ou désactivez le mode économie d'énergie. Pour cela, faites un clic droit sur **Poste de travail** (Windows XP) ou **Ordinateur** (Vista / 7) puis sélectionnez **Gérer**. Cliquez sur **Gestionnaire de périphériques Contrôleurs de bus USB** / **Concentrateur USB racine**. Choisissez "Gestion de l'alimentation" et décochez la case du haut.
- 13. Il arrive souvent que Windows XP ne reconnaisse pas les ports USB des cartes mères au chipset AMD 754. Dans ce cas, installez les **Bus Master Drivers** ou renseignez-vous directement auprès du fabricant ou revendeur de votre ordinateur.

## **Windows tente de réinstaller le matériel à chaque nouveau branchement.**

- 1. Vérifiez que les bons pilotes sont installés.
- 2. Vérifiez que l'appareil est branché dans le même port USB que celui utilisé lors de l'installation.
- 3. Désinstallez les pilotes et réinstallez-les.

### **L'ordinateur met du temps à démarrer ou ne démarre plus.**

Plus vous avez branché de périphériques USB à l'ordinateur, plus il met de temps à démarrer. Attendez que l'ordinateur ait fini de démarrer avant de brancher les périphériques USB. Débranchez de votre ordinateur les périphériques USB que vous n'utilisez pas.

## **CARACTÉRISTIQUES TECHNIQUES**

- Interface : USB 2.0
- Vitesse de lecture :  $24 \times (CD) / 8 \times (DVD)$
- Alimentation : USB
- Systèmes d'exploitation : Windows XP / Vista / 7

**Importé par: PEARL.GmbH | PEARL-Straße 1–3 | D-79426 Buggingen Service commercial PEARL France: 0033 (0) 3 88 58 02 02** 

**© REV3 / 20.02.2018 – EB/MB//BS/EX:SaK//GH**